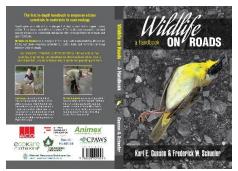

#### Using iNaturalist for your wildlife on roads observations

To use iNaturalist and contribute to the *Wildlife on Roads* (<a href="https://www.inaturalist.org/projects/wildlife-on-roads-in-ontario">https://www.inaturalist.org/projects/wildlife-on-roads-in-ontario</a>) project there are the 5 simple steps to follow. Note you do not have to upload to iNaturalist if you don't want to. Simply send your photos to 'wildlifeonroads@eco-kare.com' and we can upload them for you! In this case skip steps 1, 2 and 5.

- 1. Create an iNaturalist account
- 2. Join the Wildlife on Roads project;
- 3. Turn on geolocate on phone (or on some cameras)
- 4. Take photos
- 5. Upload your photos to iNaturalist via your phone app or onto your desktop then into iNaturalist

Below are links and text to help you through the 5-step process!

#### 1. Create an account

You can use iNaturalist as an app on your phone or you can use it on your desktop. To use iNaturalist as an app on your phone you need to download the app.

Go here for the android app:

https://play.google.com/store/apps/details?id=org.inaturalist.android&hl=en CA&gl=US

Go here for iphone app:

https://apps.apple.com/us/app/inaturalist/id421397028

To create an iNaturalist account on your desktop, follow the prompts on: https://www.inaturalist.org/signup

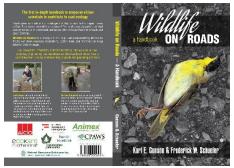

https://eco-kare.com/road-worrior/; wildlifeonroads@eco-kare.com

There are lots of videos on YouTube and on the iNaturalist website to help you get familiar with iNaturalist. Here are a few links to help!

- Join iNaturalist and Help Build the World's Largest Nature Database https://www.youtube.com/watch?v=FdpxX9wrp6M
- How- To video tutorials on the iNaturalist webpage https://www.inaturalist.org/pages/video+tutorials#add\_mob\_

## Join a project

button!

You will need to join the *Wildlife on Roads* project to submit observations. You can use this link, or simply type the project in the search bar (<a href="https://www.inaturalist.org/projects/wildlife-on-roads-in-ontario">https://www.inaturalist.org/projects/wildlife-on-roads-in-ontario</a>).

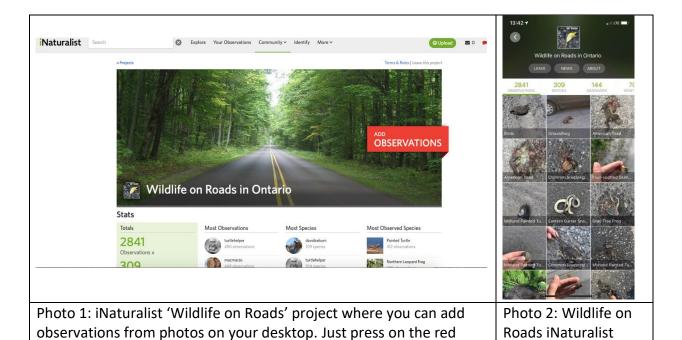

project on your

iphone.

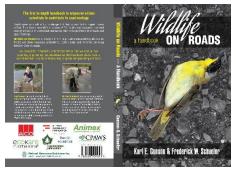

#### Turn on geolocate

Your geolocate must be on to be able to have a location stored with your photos taken with your phone. Geolocate obtains a Geographic Positioning System (GPS) coordinates from satellites, and is stored in the photo's metadata that is uploaded with the photo.

The date and time will also be uploaded with your photo.

iNaturalist can read this info and it will automatically included in the Wildlife on Roads observation If you aren't sure you have this done correctly send a test photo to us and we will check.

### wildlifeonroads@eco-kare.com

- To turn on geolocate on an iPhone do this on an iPhone:
  - Go to Settings
  - Then to Privacy
  - Then select Location Services
  - Select an app (likely camera OR iNaturalist OR BOTH), then turn Precise Location on
- To do this on an **Android** 
  - Go to Settings
  - Tap the Settings 'Gear' icon
  - On the grid of settings that presents itself scroll down a little until you see
     "Location tags"; tap to enable/disable
  - On some phones such as Samsung S8 you need to go into 'Biometrics and security' and look for Privacy and turn Location ON
  - OR you can go into Camera and go to the 'Gear' icon under settings and tap on it and scroll down to Location tags and turn on (here is a video for this: https://www.youtube.com/watch?v=1Gz-plZLASY)

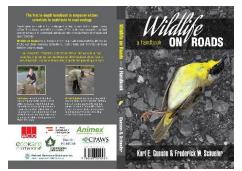

### Take photos with your phone

All smartphones have a camera with your phone.

There is an overview of how to do this here:

https://www.dummies.com/consumer-electronics/smartphones/droid/how-to-take-pictures-with-an-android-phone/

If you put iNaturalist on your phone, the app also has the ability to take photos, if you don't have cellphone data your phone will automatically put them into your iNaturalist account when you phone uses wifi.

To take photos that will be beneficial to use in projects, make sure you get close to the specimen (if it is safe to do so!), and make sure your photos are not blurry. Take lots of pictures from multiple angles (this aids in the identification process) at first until you get it right. I tend to take more photos if I am unsure and if it is a known Species At Risk so there is no mistake about this later. Make sure your images are sharp, clear and in focus! Here is an excellent link for capturing good photos for different species/ taxon (birds, plants, mammals, etc.)

https://www.inaturalist.org/guides/2465

https://www.inaturalist.org/pages/video+tutorials#idable

#### **Upload to iNaturalist**

Uploading on iNatualist can be done from your smartphone or on your desktop.

On your smartphone, you follow these steps:

- Open the iNaturalist app>
- Touch the camera icon>

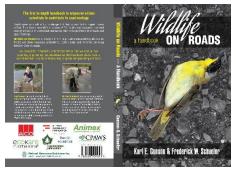

- Take a photo (or select a photo from your photo library, you can also make a text or sound observation)>
- Fill in the details you wish (the more, the better!)>
- Indicate you want the photo to go to the 'Wildlife on Roads' project, if you don't do this
  in the field then you can home later and add the photos to the 'Wildlife on Roads'
  project
- Touch the save button> Touch upload

#### To do so from your desktop:

- Login to your account>
- Go to the Wildlife on Roads project in iNaturalist
- Click "Add Observations" (the red button)>
- Select the photos you want to upload, you can select more than one;
- Check the box to sync photos with metadata;
- The time, date and location will automatically be updated;
- You need to type in the species, if you don't know the species but you know it was a bird, or even a woodpecker then type this in and select the closest taxa detail;
- There will be experts that can help identify the species and bring it to research grade, it is fun later to check back and see what your observation was!

#### More Info!

You can check out *Wildlife on Roads* on Facebook at <a href="https://www.facebook.com/Wildlifeonroads">https://www.facebook.com/Wildlifeonroads</a>

And, be sure to follow along by subscribing to our programat and become part of our network at

https://eco-kare.com/road-worrior/

Once you subscribe to our network you will receive routine updates from the WORRIOR project.

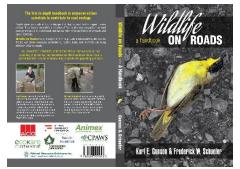

https://eco-kare.com/road-worrior/; wildlifeonroads@eco-kare.com

If you would like specific help with any of the above for the upcoming bioblitz, please email

# Wildlifeonroads@eco-kare.com

and we will do our best to help. Also we can accept photos from you and let you know if your geolocate is working and can upload them to the iNaturalist project.